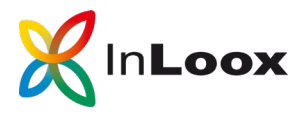

## **Arbeitsanweisung: "Projekt mit InLoox erstellen"**

### **1. Ziel dieser Arbeitsanweisung**

*Beschreiben Sie das Ziel dieser Arbeitsanweisung so detailliert und verständlich wie möglich.* 

Zum Beispiel: Das Ziel der Arbeit mit der Projektmanagement-Software InLoox ist es, sämtliche Projekte und die entsprechenden Basis-Informationen zum Projekt einheitlich zu strukturieren. Diese Arbeitsanweisung definiert, welche Informationen in welcher Form zwingend für jedes Architektur- und Bau-Projekt in InLoox hinterlegt werden müssen.

#### **2. Anwendungsbereich**

*Nennen Sie die Unternehmensbereiche, die von dieser Arbeitsanweisung betroffen sind. (z.B. das gesamte Unternehmen, einzelne Niederlassungen, einzelne Abteilungen oder einzelne Teams)*

Zum Beispiel: Anlegen neuer Projekte im Bereich Architektur & Bau.

#### **3. Zuständigkeit**

*Benennen Sie die Personen, die für die Umsetzung dieser Arbeitsanweisung zuständig sind.* 

Zum Beispiel: Projektleiter, die neue Projekte im Bereich Architektur & Bau aufsetzen.

#### **4. Begriffe und Abkürzungen**

*Wenn Sie spezifische Begriffe oder Abkürzungen nutzen, dann erklären Sie diese kurz.* 

#### **5. Beschreibung**

*Definieren Sie die einzelnen Schritte dieser Arbeitsanweisung so exakt wie möglich.* 

Zum Beispiel:

- 1. Microsoft Outlook starten
- 2. Über die **InLoox-Registerkarte >> Projekte** die Projektübersicht öffnen.
- 3. Neues Projekt über die **Registerkarte Start >> Neues Projekt** erstellen.
- 4. Die Basis-Informationen sind für jedes neue Projekt einheitlich nach folgender Logik auf der Betreuungsseite festzulegen:

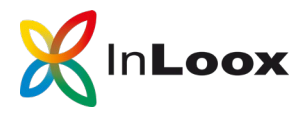

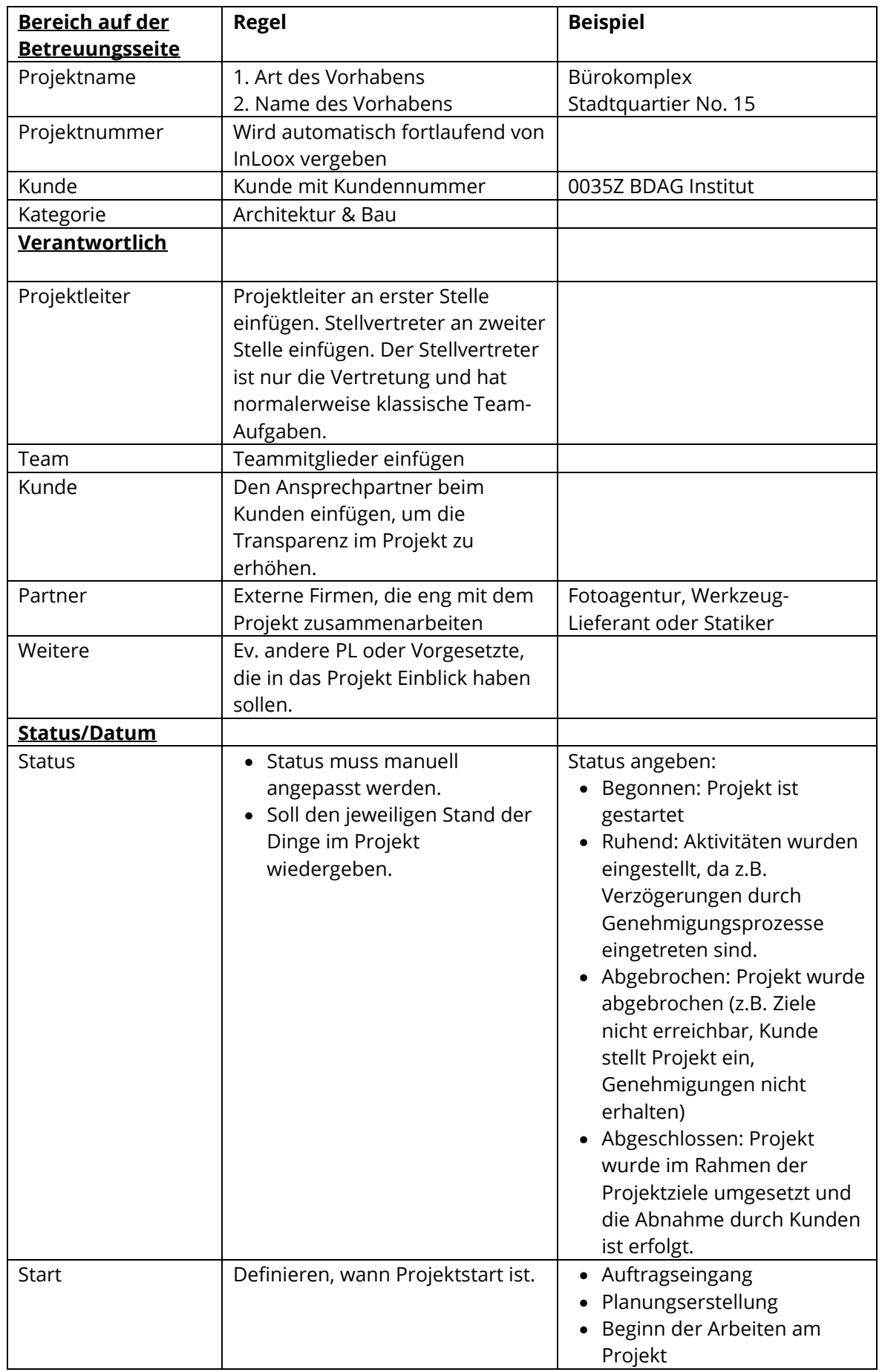

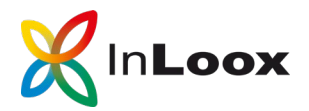

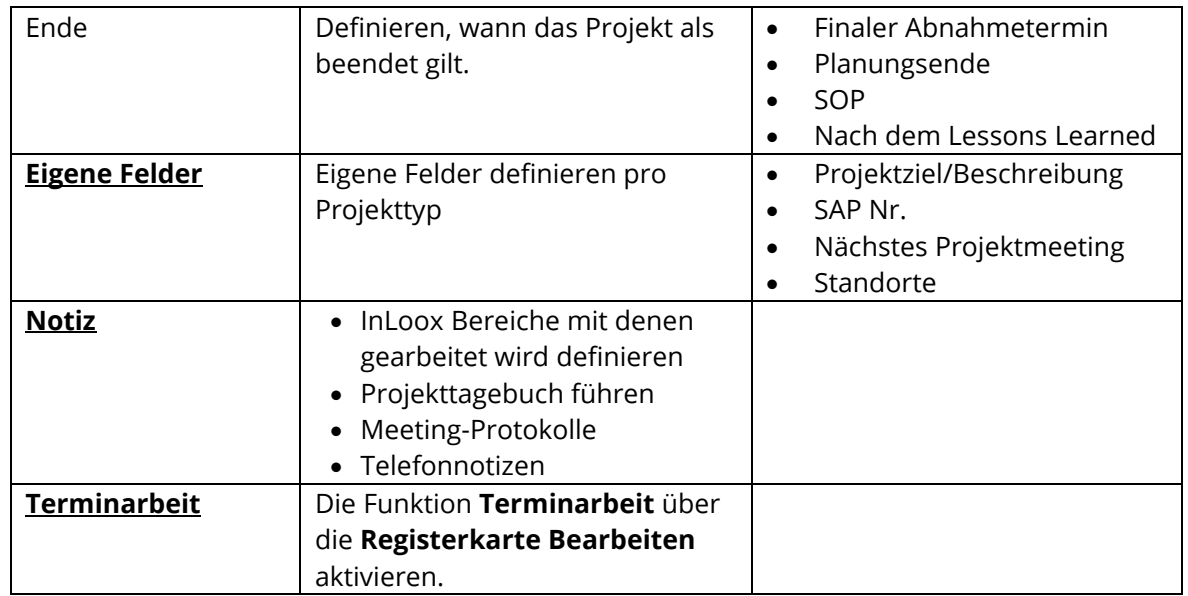

*Wenn noch nicht erfolgt, definieren Sie die globalen Rollenberechtigungen in den InLoox Optionen:*

Rollenberechtigungen festlegen:

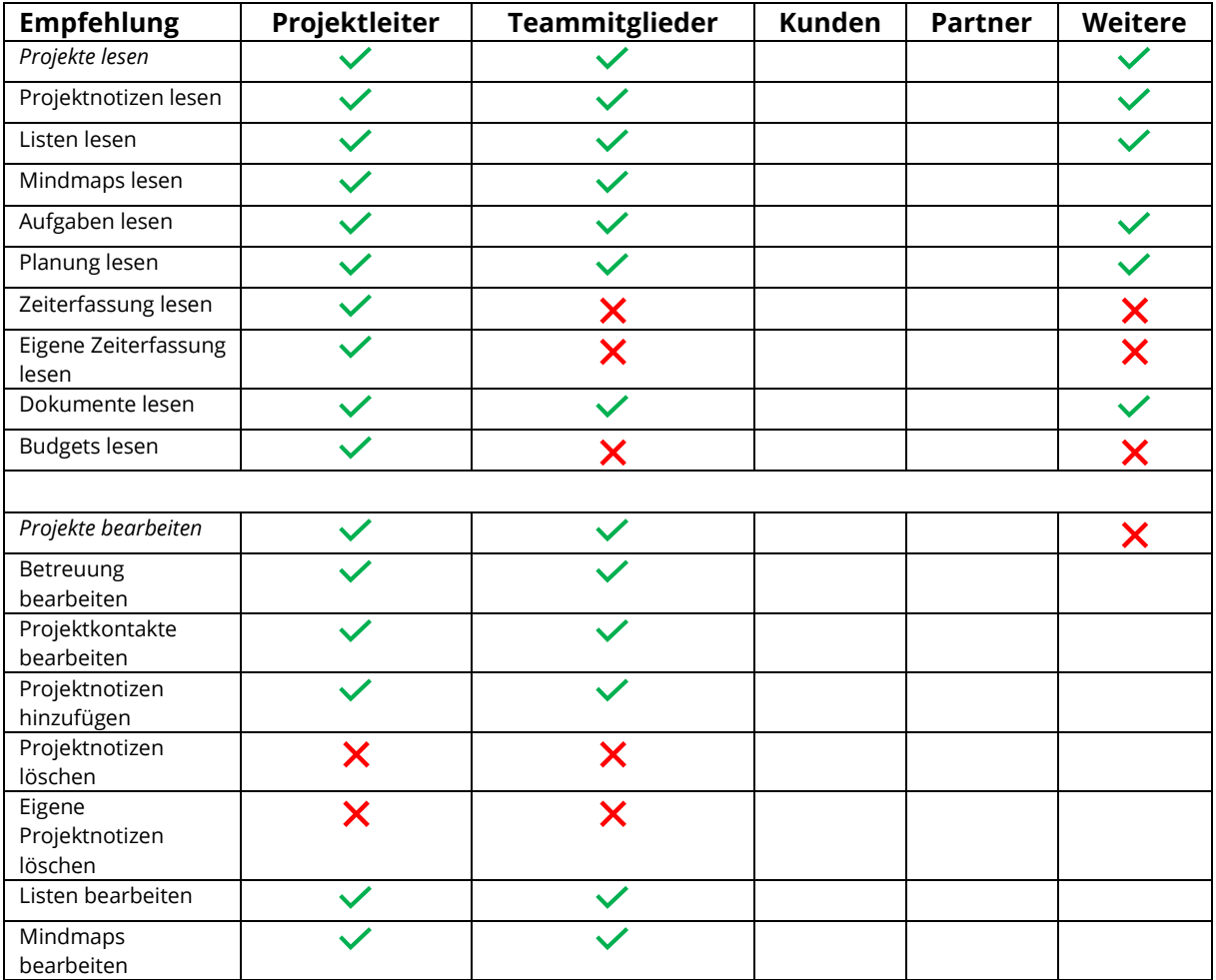

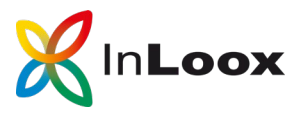

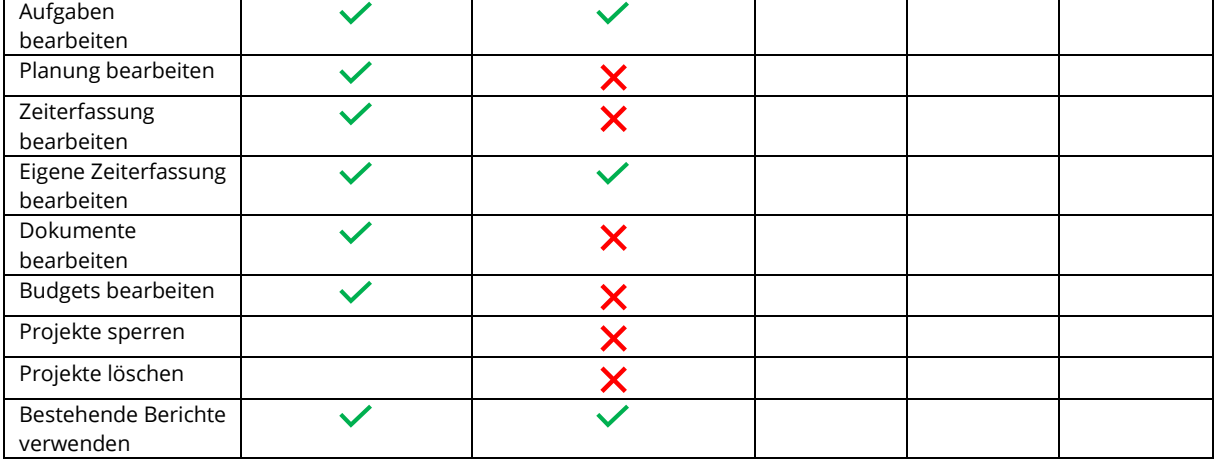

# **6. Version bzw. Änderungsverlauf**

*Halten Sie Änderung an dieser Arbeitsanweisung mit Hilfe der Versionierung übersichtlich fest.* 

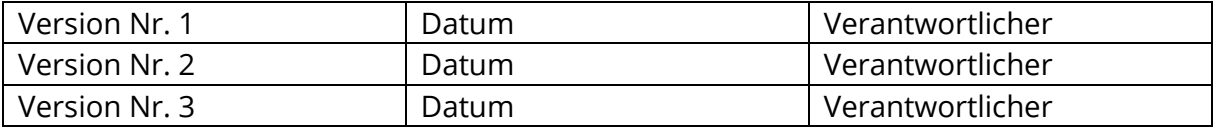